# $CNFT-250$

#### *In-Class Assignments*

Bi-weekly group class projects. Each project should be accompanied by documentation submitted through CANVAS.

Document should consist of:

- 1. Cover page (Name of project, course name, instructor's name, group members and due date)
- 2. One page of information on the topic.
- 3. One page on its usage and importance in the world of computers.

## **Week 2**

OS Installation (100 pts)

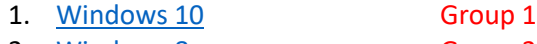

- 2. [Windows 8](https://www.lifewire.com/how-to-clean-install-windows-8-or-8-1-2626254) Group 2
- 3. Linux [\(Ubuntu\)](https://www.tecmint.com/install-ubuntu-16-04-alongside-with-windows-10-or-8-in-dual-boot/) Group 3

#### **Week 4**

Windows 10 OS Configuration (100 pts)

1. [User Management](https://www.windowscentral.com/manage-user-accounts-windows-10) **Group 1** 2. [File Management](https://www.groovypost.com/howto/windows-10-files-folders-file-explorer/) Group 2 3. [Storage Management](https://www.howtogeek.com/225073/how-to-use-windows-10s-storage-settings-to-manage-your-hard-drives-free-space/) Group 3

## **Week 6**

3<sup>rd</sup> Party Firewalls/Configuration (100 pts)

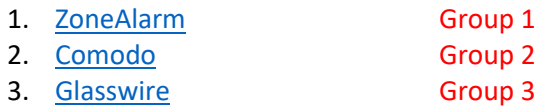

## **Week 8**

Create [Ethernet Patch Cable](http://www.syl9.com/cnet250/Notes/RJ45.pdf) (100 pts)

1. Test made cable **Individually** 

## **Week 10**

[LAN Setup/Config](https://kb.netgear.com/119/How-to-configure-your-NETGEAR-router-for-cable-internet-connection-with-Smart-Wizard) with Router (100 pts)

- 1. Password Protect Groups 1, 2 and 3
	- a. Administrative password
	- b. Wi-Fi password

2. Wi-Fi Setup Groups 1, 2 and 3

a. Successfully connect wireless device(s)

## **Week 12**

[Create Router Access Point](http://www.syl9.com/cnet250/Assignments/AccessPoint.pdf) (100 pts)

1. Test created access point Groups 1, 2, and 3